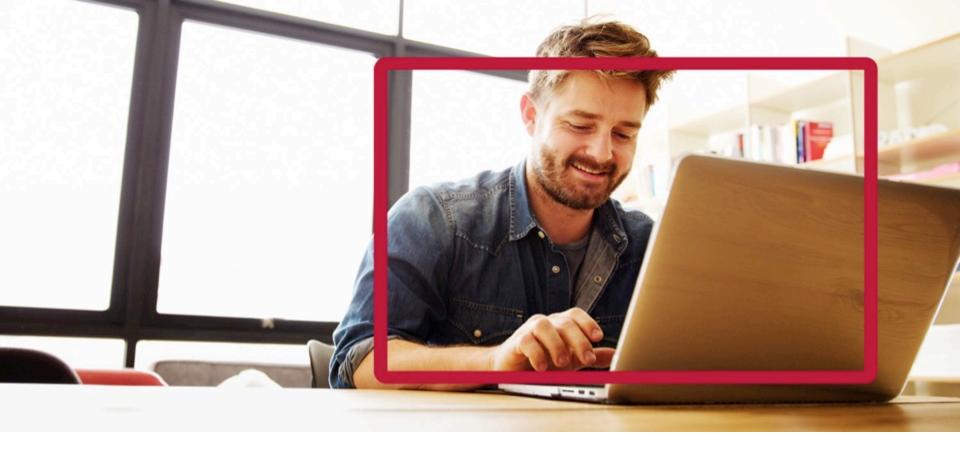

# Employer Group Web User Guide

Manage Your Account at mvphealthcare.com

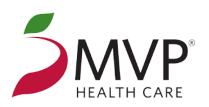

## **Table of Contents**

| Introduction3                   |
|---------------------------------|
| Important Phone Numbers4        |
| Accessing the MVP Website5      |
| Sign In to the Employer Portal6 |
| Navigating the Employer Portal7 |
| Enroll Online8                  |
| Group Roster15                  |
| Plan Changes18                  |
| Change Employee Information20   |
| Add Dependents21                |

| Terminate Subscriber or Dependents | 2  |
|------------------------------------|----|
| Transaction History                | 2  |
| Submit Retiree Drug Subsidy Files  | 26 |
| Changes                            | 2  |
| ID Cards                           | 2  |
| Order ID Cards                     | 2  |
| View and Print Temporary ID Card   | 3  |
| Change My Information              | 31 |
| Update Account                     | 3  |
| Other Important Information        | 3  |

### MVP Health Care's Employer Portal

MVP Health Care<sup>®</sup> supports employers in developing a culture of health – helping to improve the overall health and performance of your workforce.

Using the Employer Portal at **mvphealthcare.com**, Health Benefits Administrators can quickly and easily process routine transactions, including:

- Ordering employee ID cards
- Making changes to your employees' files such as changing an employee's or dependent's name, address, other insurance/Medicare effective dates, or retiree effective dates
- Terminating or reactivating subscribers or dependents
- Adding or changing dependents
- Making plan changes such as changing an employee's subgroup, plan, class, type, department or location code

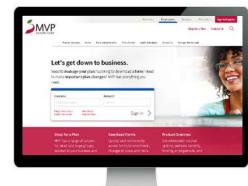

### Important Phone Numbers

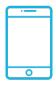

The **Group Personal Service Team** will support Brokers and HBAs with eligibility and enrollment-type questions.

Dedicated phone number will route directly to the Service Center:

1-844-946-8003

Email: GPST@mvphealthcare.com

Or to reach your local office, call **1-800-TALK-MVP** (825-5687).

For login assistance, please call our eSupport Help Desk at **1-888-656-5695**.

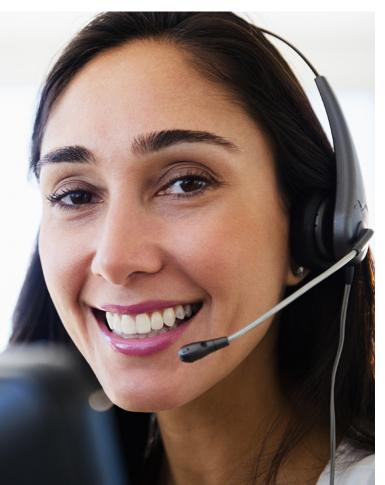

## Accessing the MVP Health Care Website

Navigate to the MVP Health Care website at **mvphealthcare.com**.

Select the **Employers** tab.

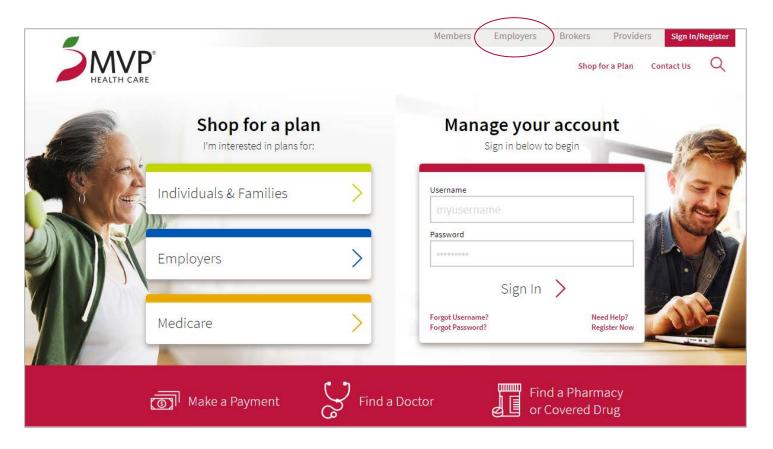

## Sign In to the MVP Employer Portal

Using the login ID that you were provided, enter your username and password and click **Sign In**.

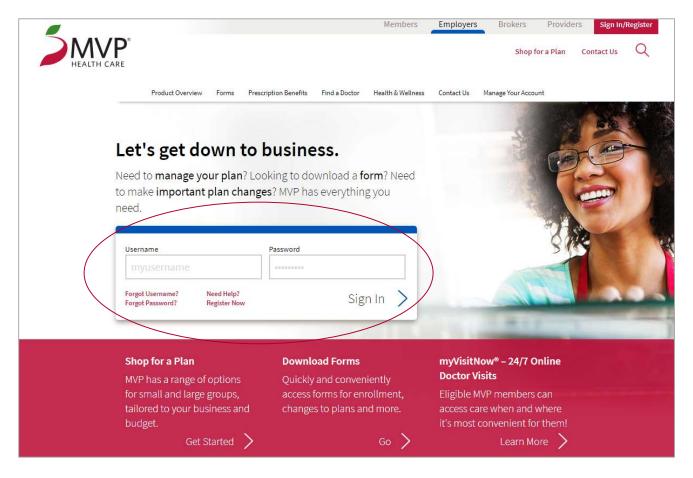

For technical problems or login assistance, please call our eSupport Help Desk at **1-888-656-5695**.

## Navigating the MVP Employer Portal

Upon successful login, a welcome message and navigation menu will appear on the left sidebar.

Once logged in, this navigation menu only displays on the *Manage Your Account* pages. If you navigate to a different section of the website, simply choose *Manage Your Account* from the top navigation options.

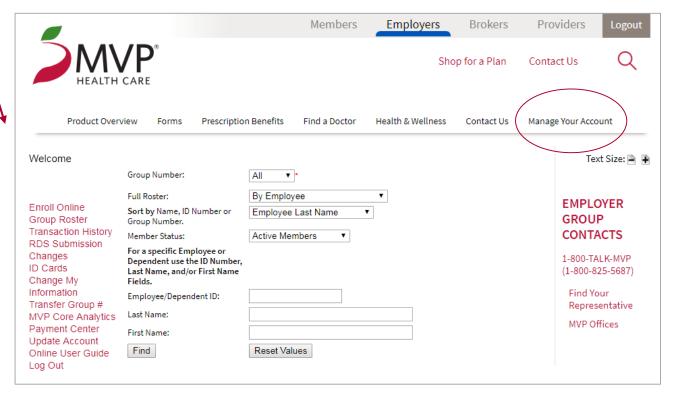

#### **Enroll Online**

This form is used for a first-time enrollment only.

Select Enroll Online from the left navigation bar.

Enter the **Effective Date** (dd/mm/yyyy). Tab to the Product field.

Select the applicable product from the **Product** drop-down box.

Then, from the dropdown menu, select the qualifying event associated with the enrollment.

Click **Submit**. The online application form will be displayed.

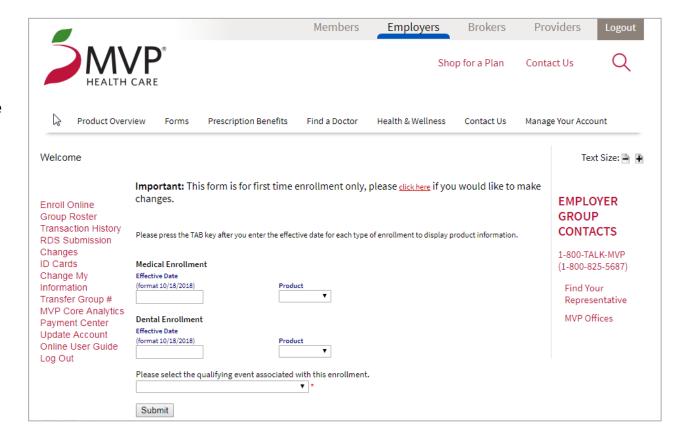

Complete sections 1-5 on the enrollment form, then click **Submit**.

**Section 1** – Provide employee information

**Sections 2 & Section 3** – Enrollment/Change and Coverage information is pre-populated based on the selections on the prior page. If modifications are needed, select the browser's *Back* button and make the appropriate plan and qualifying event selection.

| HEADQUARTERS<br>625 State Street, P.C | D. Box 2207, Schenectady, NY 12301-2207     |                                  |                                                      |
|---------------------------------------|---------------------------------------------|----------------------------------|------------------------------------------------------|
| 518/370-4793 1-80                     |                                             | MVP Health Plan.Inc.             |                                                      |
| MVP<br>HEALTH CARE                    |                                             | MVP Health Insurance Company     | Enrollment Form                                      |
| LOCAL MARKETIN                        | G OFFICE:                                   | MVP Health Services Corp.        |                                                      |
|                                       | office, call 1-800-TALK-MVP and             |                                  |                                                      |
| you will be directed                  | to the appropriate marketing office.        |                                  |                                                      |
|                                       |                                             | INSTRUCTIONS TO EMPLOYEE: Please | complete Sections 1 through 5                        |
| 1 PLEASE PROVIDE US WITH INFORMAT     | ION ABOUT YOURSELF                          |                                  | 2 PLEASE INDICATE ENROLLMENT/CHANGE                  |
| Employee Last Name                    | First Name                                  | Initial Suffix 🔻                 | For address or Primary Care Physician                |
| Address                               | Zip City                                    | State County                     | _                                                    |
| Home Phone                            | Business Phone Email A                      | ddress                           | ✓ New Applicant                                      |
| Employer                              |                                             |                                  | Reason:                                              |
|                                       | - City                                      | G1-1- 7:                         | <ul><li>New Hire</li><li>✓ Open Enrollment</li></ul> |
| Employer Address                      | City                                        | State Zip                        | COBRA/State Continuation                             |
| Date Employed                         | Full Time Part Time (At least 20 hours/v    | veek) Retired                    | Qualifying Event                                     |
| Marital Status Single M               | Iarried O Widowed O Divorced                |                                  | (please describe)                                    |
| Is your spouse employed? OYe          | es ONo If yes, by whom?                     |                                  |                                                      |
| Spouse's health insurance carrie      | r (if other than yours)                     |                                  | 3 PLEASE CHOOSE YOUR COVERAGE                        |
| Spouse has Individual Cover           | rage Family Coverage Spouse's health insura | ance ID                          | ► HMO* ■ PPO ■ indemnity                             |
|                                       | Medicare ID Effective Dat                   | e Effective Date                 | ■ POS* ■ EPO ■ Prescription I                        |
| Eligible for Employee Yes Medicare?   | No O                                        | <b>□ ③</b>                       | □ HRA □ FSA                                          |
| Spouse Yes                            | No O                                        | <b>9</b>                         | *Please choose a Primary Care Physicia<br>Section 4. |

**Section 4** – Provide information on the employee and the employee's dependents. Information includes Gender, DOB, and Social Security Number for each.

| Relationship to Employee    | Name<br>First, MI, Last | Gender | Date of Birth<br>MM/DD/YYYY | Social Security<br>Number | Check if<br>Disabled | Primary Care Physician (PCP)<br>Last and First Name | Check Box<br>if Current<br>Patient |
|-----------------------------|-------------------------|--------|-----------------------------|---------------------------|----------------------|-----------------------------------------------------|------------------------------------|
| Self                        |                         | OM OF  |                             |                           |                      |                                                     |                                    |
| *Relationship to Employee • |                         | OM OF  |                             |                           |                      | Q.                                                  |                                    |
| *Relationship to Employee ▼ |                         | OM OF  |                             |                           |                      |                                                     |                                    |
| *Relationship to Employee ▼ |                         | ⊚M ⊚F  |                             |                           |                      |                                                     |                                    |
| *Relationship to Employee ▼ |                         | ⊚M ⊚F  |                             |                           |                      |                                                     |                                    |
| *Relationship to Employee ▼ |                         | ⊚M ⊚F  |                             |                           |                      | Q.                                                  |                                    |
| *Relationship to Employee ▼ |                         | ⊚M ⊚F  |                             |                           |                      | Q.                                                  |                                    |
| *Relationship to Employee • |                         | ⊚M ⊚F  |                             |                           |                      | <br>Q                                               |                                    |

**Note:** the PCP section is not required or displayed for every plan option.

#### **Selecting a PCP**

Online help is available for plans that require the selection of a PCP.

Select the magnifying glass icon to open the PCP search screen.

Select whether or not the employee is a current patient.

Enter the provider's name, or zip and radius, then select **Find**.

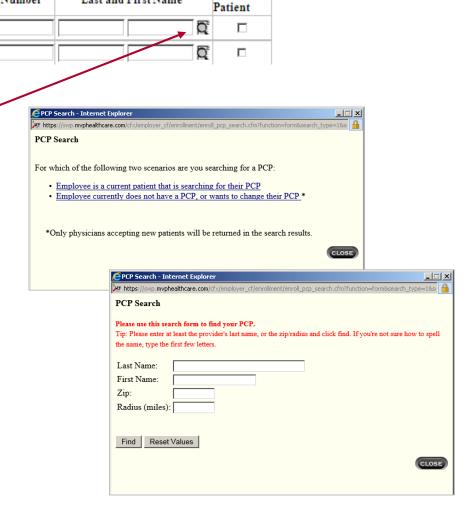

Check Box

if Current

Primary Care Physician (PCP)

Last and First Name

PCP

Number

#### **Selecting a PCP**

The screen shown on the right is a result of a provider search using the last name "Smith."

Click *Select* next to the name of the employee's PCP to pre-fill your selection in section four of the enrollment form.

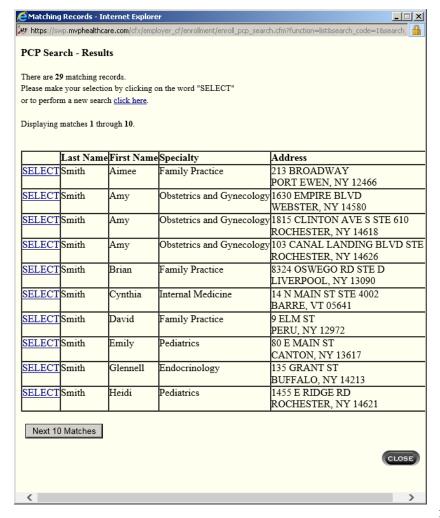

**Section 5** – Signature authorization will be auto-populated when you enter employee and dependent information in Section 4.

Within this section, you will be required to complete the *Approved By* and *Subgroup Number* (where applicable) fields.

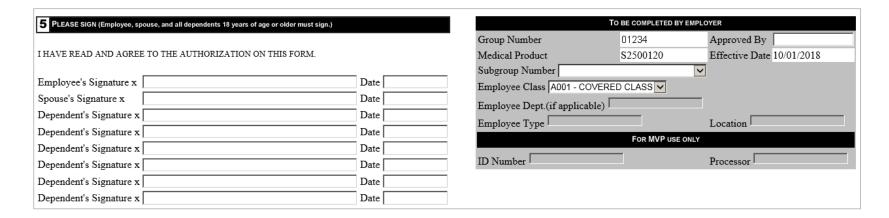

#### Authorize and Submit

SUBMIT

When the entire online enrollment form is complete, please review the disclaimer and authorization statements, and click **Submit**.

Any person who knowingly and with intent to defraud any insurance company or other person files an application for insurance or statement of claim containing any materially false information, or conceals for the purpose of misleading, information concerning any fact material thereto, commits a fraudulent insurance act, which is a crime, and in New York shall also be subject to civil penalty not to exceed five thousand dollars and the stated value of the claim for each such violation.

On behalf of myself and any listed dependents, I (we) hereby apply for membership in MVP. I understand that benefits provided under MVP's Healthy NY, HMO, Indemnity, PPO, and EPO plans may be subject to preexisting condition limitations. If applicable, a medical questionnaire will be forwarded to you for your completion.

#### AUTHORIZATION

I authorize my employer to deduct from my earnings the necessary contribution, if any, required of me.

I hereby authorize any licensed physician, hospital or other health care provider to furnish MVP with such medical information about myself and my minor eligible dependents listed on the application that may be required to allow MVP to administer my benefits. This authorization EXCLUDES the release of any information about previously administered tests for HIV antibodies, T-cell counts, AIDS, or ARC.

I hereby certify that the statements made are true and complete to the best of my knowledge and belief.

#### **Group Roster**

The **Group Roster** allows a complete view of all employees on the plan. The roster can be sorted by employee last name, ID number, or subgroup group number. Select the sort choice from the **Sort** by drop-down box. You can also filter by **Member Status** – Active, Terminated, All.

#### To search the roster.

- 1. Enter the employee or dependent's ID number; **or**
- 2. Employee's last name
- 3. Click Find

For a full roster of all employees, leave all fields blank, and click Find.

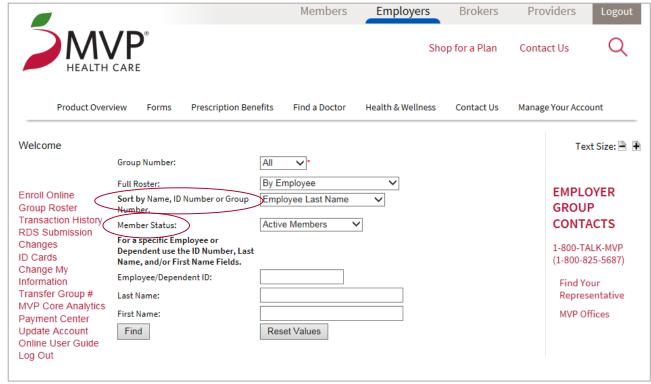

#### **Group Roster Search**

An example of a roster is displayed below. The **member's last name** is a selectable field.

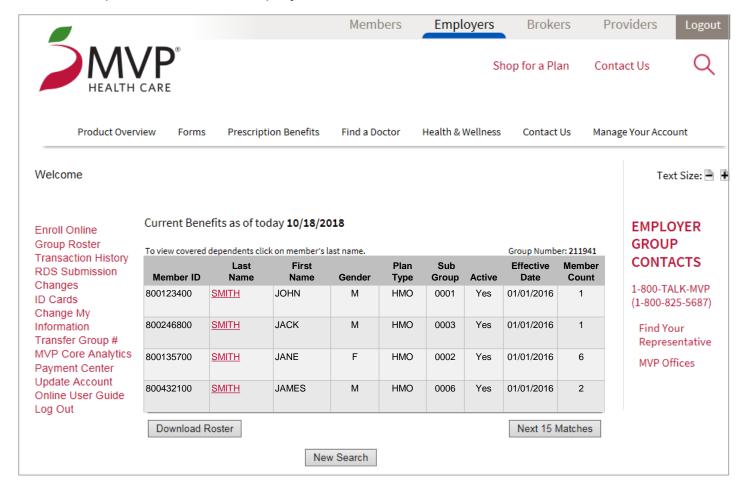

You can also select Download Roster to export a full member roster in Excel that provides more robust information than the basic search.

#### **Group Roster Search**

Once the roster is retrieved, select the **last name** of the member to view specific information about that member or to perform other functions as shown here.

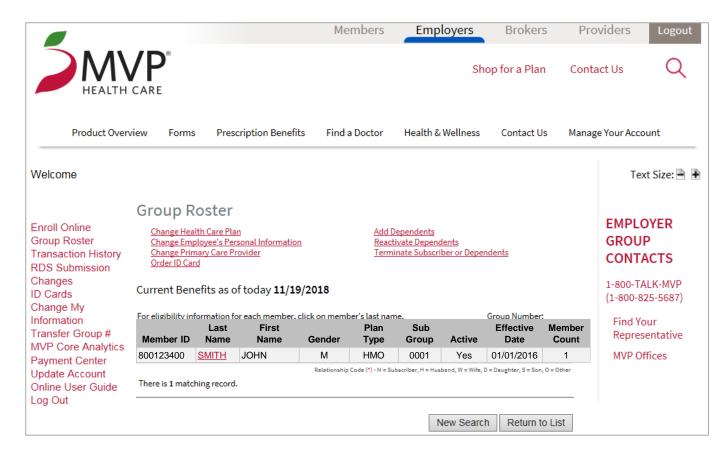

Note: online changes for members or subscribers cannot be made until AFTER the plan effective date.

## Plan Changes

The **Change Health Care Plan** function is used to move members from one plan to another.

The **Plan Change** page can be accessed multiple ways from the main navigation menu:

- 1. Changes > Plan Changes
- 2. Transfer Group #
- 3. Group Roster > Search for a Member > Change Health Care Plan

| Plan Change             |                                                                                                    |
|-------------------------|----------------------------------------------------------------------------------------------------|
| The following ch        | nange may prompt a new ID Card to be mailed to your employee.                                                                                       |
| •                       | to change a subscriber's existing employer information, please fill in the appropriate fields tenter a reason and an effective date for the change. |
| Group Informa           | ation                                                                                                    |
|                         | nge the group email address for plan transfer email confirmations. To permanently change your group email address<br>p profile change application.  |
| ID                      | Name Phone                                                                                                    |
| 01234                   | Group XYZ                                                                                                    |
|                         | Email                                                                                                    |
| Subscriber Inf          | formation                                                                                                    |
| Note: Please fill in th | ne appropriate fields below to change the subscriber product and plan information. A reason code and an effective                                   |
| date are required pri   | ior to submitting the change.                                                                                                    |
| Member ID               | Name                                                                                                    |
| 800123400               | JOHN SMITH                                                                                                    |

Screen continued on the next page...

#### Plan Changes

A new effective date and reason for the change must be entered.

Complete all appropriate fields and press **Submit** to save the changes.

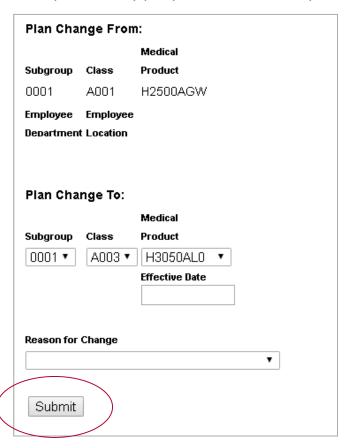

**Note:** These fields must be consistent with the information in MVP's system. Otherwise, any changes could result in the member being incorrectly termed in our system as a result of any discrepancies. For a detailed group structure, please reach out to your MVP Sales Representative.

## Change Employee's Personal Information

Use this function to change employee or dependent information.

Current employee information is pre-filled in each field. Make necessary edits, and select **Change Employee Info** to submit the changes.

Notes: You must enter a Subscriber ID or

| Change Employee's                                                                                                    | Personal Infor   | nation                                                                        |  |                               | SSN to         | access this   | page.                            |             |
|----------------------------------------------------------------------------------------------------|------------------|-------------------------------------------------------------------------------|--|-------------------------------|----------------|---------------|----------------------------------|-------------|
| If you would like to change your employee's or their dependent's information, please fill in any applicable fields below. |                  |                                                                               |  | Changes made online will take |                |               |                                  |             |
|                                                                                                    | process. Upon en | to COBRA requires the individual rollment, the member will receive or COBRA". |  |                               | If you v       | would like to | e business day<br>o check the st | tatus of or |
| Group No.                                                                                                    | 01234            |                                                                               |  |                               |                |               | out your tran                    |             |
| Group Name                                                                                                    | Group XYZ        |                                                                               |  |                               |                |               | al Service Tear                  | n at        |
| Email Address                                                                                                    | *                |                                                                               |  |                               | 1-844-         | 946-8003      |                                  |             |
| Group Phone No.                                                                                                    |                  |                                                                               |  | Home Phone Numbe              | er             |               |                                  |             |
| Subscriber ID                                                                                                    | 800123400        |                                                                               |  | Work Phone Numbe              | r              |               |                                  |             |
| Subscriber Name                                                                                                    | JOHN SMITH       |                                                                               |  | Spouse's Health Ins           | urance         |               |                                  |             |
| All fields with "*" are re                                                                                                | equired.         |                                                                               |  | Spouse's Member II            | D              |               | 7                                |             |
|                                                                                                    |                  |                                                                               |  | Subscriber's Enrolle          | ed Medicare II | <b>-</b>      |                                  |             |
| Member's Number                                                                                                    |                  | 800123400                                                                     |  | Effective Dates:              |                | А             |                                  |             |
| First Name                                                                                                    |                  | JOHN                                                                          |  |                               |                | В             |                                  |             |
| Middle Initial                                                                                                    |                  |                                                                               |  | Spouse's Enrolled N           | /ledicare ID   |               |                                  |             |
| Last Name                                                                                                    |                  | SMITH                                                                         |  | Effective Dates:              |                | Α             |                                  |             |
| Suffix                                                                                                    |                  | <b>T</b>                                                                      |  |                               |                | В             |                                  |             |
| Gender                                                                                                    |                  | Male ▼ *                                                                      |  | Date to convert to 0          |                |               |                                  |             |
| Subscriber Relation                                                                                                    | nship            | Self ▼ *                                                                      |  | Retiree Effective Da          |                |               |                                  |             |
| Mailing Address 1                                                                                                    |                  | 123 MY STREET                                                                 |  | Employee's Email A            | ddress:        |               |                                  |             |
| Mailing Address 2                                                                                                    |                  | APT 1                                                                         |  | Change Employee I             | ofo            |               |                                  |             |
| City                                                                                                    |                  | MY CITY                                                                       |  | Change Employee I             |                |               |                                  |             |
| State                                                                                                    |                  | NY •                                                                          |  |                               |                |               |                                  |             |
| Zip                                                                                                    |                  | MY ZIP                                                                        |  |                               |                |               |                                  | 20          |

## Add Dependents

To add a dependent, enter all appropriate information and select **Add Dependent** to save changes.

| Add Dependent                                         |                                               |                                   |                                                  |                                                                  |                                                                    |
|-------------------------------------------------------|-----------------------------------------------|-----------------------------------|--------------------------------------------------|------------------------------------------------------------------|--------------------------------------------------------------------|
| The following change will pi                          | ompt a new ID Card to be mailed to your emplo | yee.                              |                                                  | Notes:                                                           | You must enter a Subscriber                                        |
| If you would like to add a de                         | ependent, please fill in the fields below.    |                                   |                                                  | ID or SS                                                         | SN to access this page.                                            |
| All fields with * are required                        | 1.                                            |                                   |                                                  | Not all                                                          | plans require assigning a PCF                                      |
| Group Information                                     |                                               | Dependent PCP                     | Information                                      |                                                                  |                                                                    |
| Name<br>ID Email                                      | Phone                                         |                                   |                                                  | me of the physician and click o<br>ast name and click PCP Search | on the PCP Search button. If you are unsure of the spelling,<br>h. |
| Group XYZ                                             |                                               | PCP Number                        | PCP Last Name *                                  | PCP First Name *                                                 |                                                                    |
|                                                       |                                               | Is the dependent an               | established patient of this                      | PCP?                                                             | PCP Search                                                         |
| Subscriber Information  ID Name  800123400 JOHN SMITH | 4                                             | ·                                 |                                                  | sper?                                                            |                                                                    |
| 300123400 701114 314111                               | •                                             | Additional Spou                   | se Information<br>is a Dependent please fill out | the following:                                                   |                                                                    |
| Dependent Information                                 |                                               | Spouse Employed?                  | Yes No No                                        |                                                                  |                                                                    |
| First Name <sup>*</sup>                               | MI Last Name * SMITH                          | Employer Name                     |                                                  |                                                                  |                                                                    |
| Date of Birth *                                       | Gender Relationship to Subscriber V           | Spouse's Health cov               | erage is ? Individual F<br>Health Insurance Ca   |                                                                  |                                                                    |
| Social Security Number (SSN)                          |                                               |                                   |                                                  |                                                                  |                                                                    |
| Disabled ?                                            |                                               | Is spouse eligible fo Medicare ID | r Medicare? Yes No<br>Spouse Medicare Ef         |                                                                  |                                                                    |
| Qualifying Event Date*                                | Qualifying Events*                            |                                   | Α                                                | В                                                                |                                                                    |
| Medical Product Effective Date                        |                                               | Add Dependent                     |                                                  |                                                                  |                                                                    |
| H2500AGW                                              |                                               |                                   |                                                  |                                                                  | 21                                                                 |

#### Terminate Subscriber or Dependents

To terminate a member's coverage, click the check box next to the member to be terminated. The entire family's products can be terminated by clicking on the **checkbox** located next to the member ID.

| remin     | ate Employee         | e/Dependent                 |             |                                       |
|-----------|----------------------|-----------------------------|-------------|---------------------------------------|
| Group     | Information          |                             |             |                                       |
|           | Name                 |                             |             |                                       |
| ID        | Email                |                             |             | Phone                                 |
| 01234     | Group XYZ            |                             |             | 1                                     |
| Sub-re-   |                      | <b>4</b> :                  |             |                                       |
|           | riber Informa        |                             |             |                                       |
| Note: Yo  | u can terminate the  | e entire family by clicking | g on the c  | heckbox located next to the member II |
| You can a | also terminate an in | idividual product by ente   | ering the t | termination date in the corresponding |
| field.    |                      |                             |             |                                       |
|           |                      | Name                        |             | Medical Product                       |
| Member    | · ID                 | Relationship                |             | Termination Date                      |
|           | 00400400             | SMITH, JOHN                 | (           | H2500AGW                              |
| 8         | 00123400             | Self                        |             |                                       |
|           |                      |                             |             |                                       |
| Subscrit  | per Termination      | Reason                      |             |                                       |
|           |                      | •                           |             |                                       |
| Next      |                      |                             |             |                                       |

**Note:** You must enter a Subscriber ID or SSN to access this page.

You can also terminate an individual product by entering the termination date in the corresponding field. Please use the last day of the month that the coverage is effective.

Screen continued on the next page...

Select a termination reason code from the drop down box and click Next.

## Terminate Subscriber or Dependents

A confirmation screen appears. If all changes are correct, select **Terminate.** 

| Phone        |                                                               |
|--------------|---------------------------------------------------------------|
| (YZ          |                                                               |
| nation       |                                                               |
|              |                                                               |
| OHN          |                                                               |
|              | er reviewing your selections, please click on the ter         |
| Name         | Medical Product                                               |
| Relationship | Termination Date                                              |
| SMITH, JOHN  | H2500AGW                                                      |
| Self         | 01/31/2017                                                    |
| n Reason     |                                                               |
| nt           |                                                               |
|              | back button to make changes.  Name  Relationship  SMITH, JOHN |

### **Transaction History**

You can view **Transaction History** by choosing the activity type(s) that search all of the web transactions submitted.

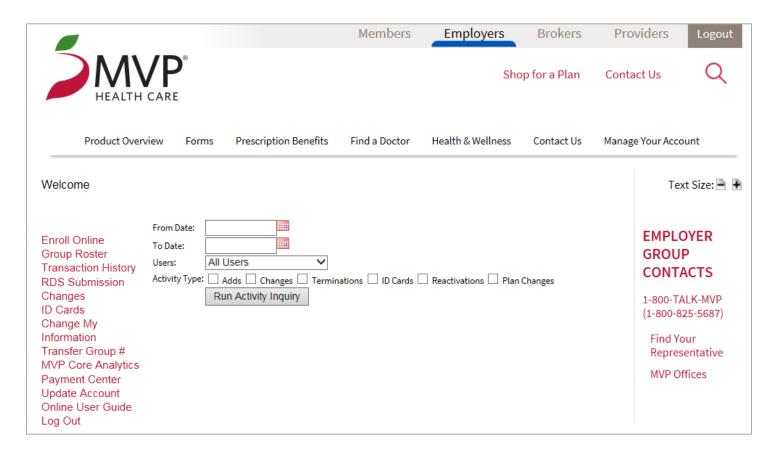

## Transaction History

This example of a **Transaction History report** shows the transaction date, contract name and number, status, who created the activity, and the activity type.

Activity Type is a selectable field that you can select for more specific information.

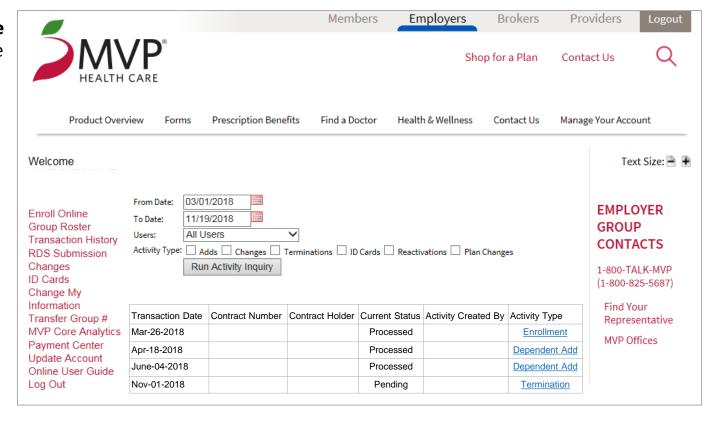

## Submitting Retiree Drug Subsidy (RDS) Files

The **RDS Submission** function allows you to electronically upload a Retiree Drug Subsidy file. The group must be registered with MVP's EAS EDI coordinators to use this function.

Information regarding file format and submission instructions is available from the EAS EDI coordinators.

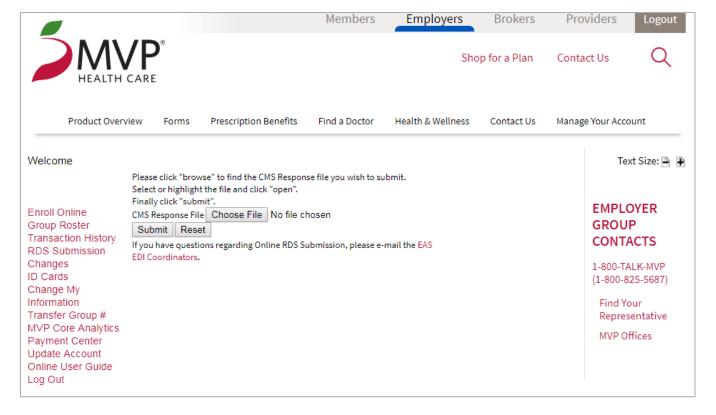

#### Changes

The **Changes** function allows you to perform a variety of maintenance functions for members such as:

Address and plan changes

Add or change dependent information

Reactivate or terminate subscribers or dependents

Order ID cards

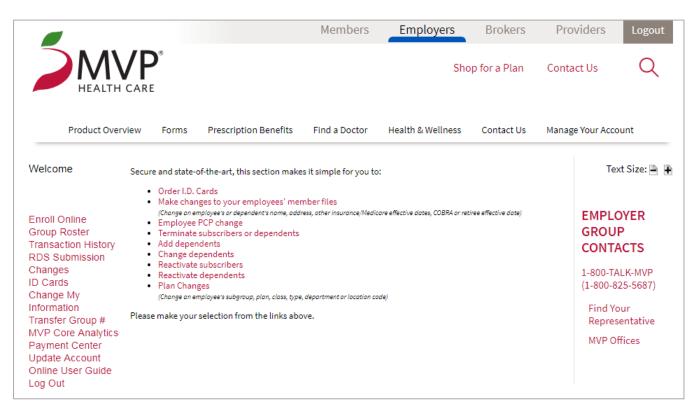

#### **ID Cards**

To order ID Cards, enter the subscriber's ID or social security number and select **Find Subscriber**.

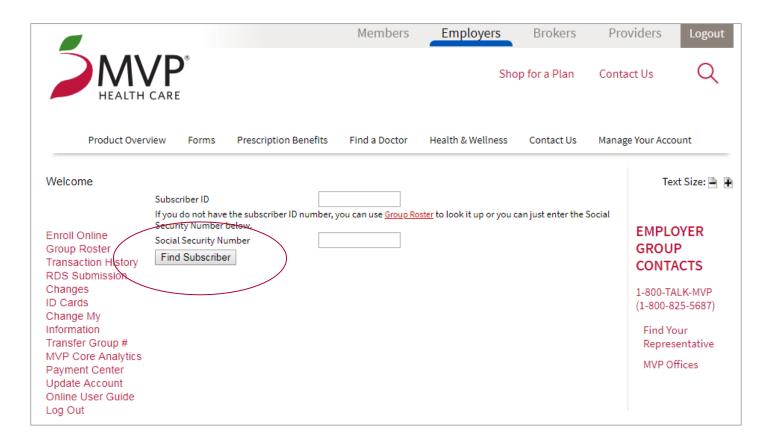

### Ordering ID Cards and Temporary ID Cards

Verify that the address displayed is correct, and select Order.

Note: This screen is also used to view and print a temporary ID card.

A temporary ID card is displayed on the next page.

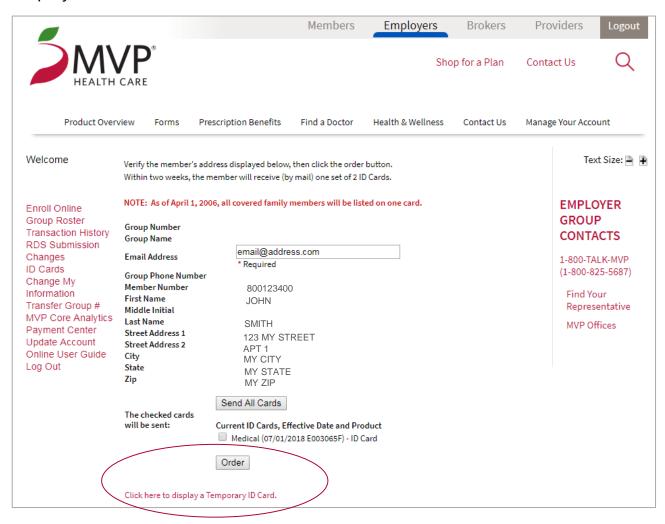

### Viewing & Printing Temporary ID Cards

To view and print a temporary ID Card, select **Click here to display a Temporary ID Card** on the Order ID Cards page.

An example of a temporary ID card is displayed below. This card is valid for 10 days. Use the print function in your Web browser to print a copy of the ID card.

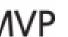

#### Here is your MVP Temporary ID Card

This Temporary Card expires in 10 days from: 11/19/2018

NOTE to Health Care Providers: For details on this member(s) MVP plan, please visit the MVP website address, or call the telephone number, both listed below.

Subscriber ID 800123400

JOHN SMITH

Member # Member Name 800123400 JOHN SMITH

**Group #**: 01234

Effective Date: 07/01/2018

MVP Member Services: (888) 687-6277 MVP Website: www.mvphealthcare.com

The information reflects the eligibility in the MVP system as of the date printed. When you receive your permanent card, please destroy this temporary ID card.

#### Change My Information

The **Change My Information** function is used to change your contact information in your web profile only. *This function does not appear in the navigation menu for ASO groups*.

Note: Changing the address, phone and email address on this page does **NOT** change it in our billing system. Please contact your MVP sales representative for these changes. Your representative will complete the proper paperwork to submit the change to the system.

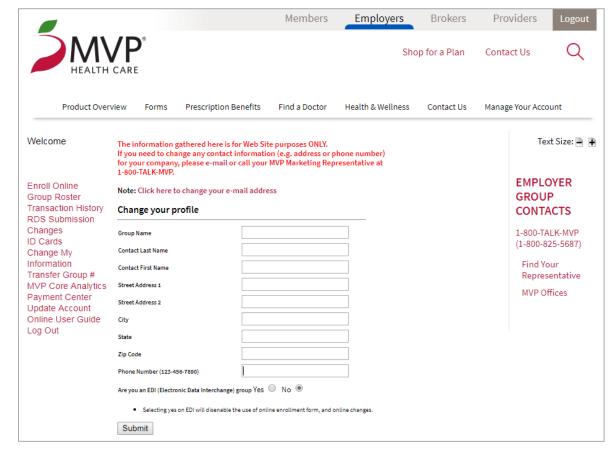

#### **Update Account**

The **Update Account** function is used to maintain the web account email address, password, and security question.

You must have a valid email address and completed security question on file to use our online *Forgot Username* and *Forgot Password* functions.

Note: Changing the email address on the Updated Profile page does **NOT** change it in our billing system. Please contact your sales representative for these changes. Your representative will complete the proper paperwork to submit the change to the system.

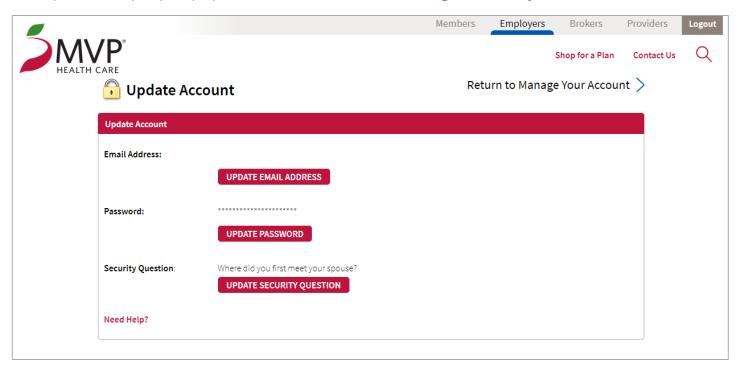

## Other Important Information

#### **Changes to Enrollment**

A member can be added online up to 30 days after the members' effective date.

A member can be retro-termed up to 60 days after the term date.

#### Logout

To maintain security and privacy, please be sure to Logout when you are not using the online Employer Portal.

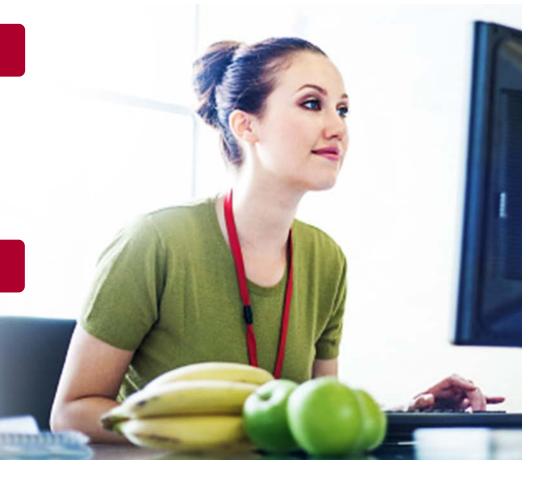